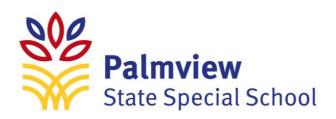

## **HOW TO ACCESS SCHOOL EMAILS**

Step 1: Go to Office.com

Step 2: Click on "Sign In"

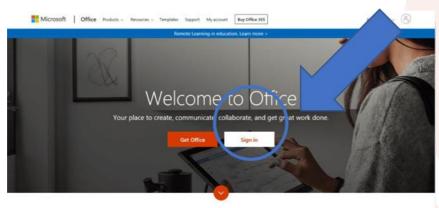

MIL -+ :- OFF -- 2002

Step 3: Enter Email Address and Password

## Step 4: Enter Username and Password for Department of Education Click Sign In

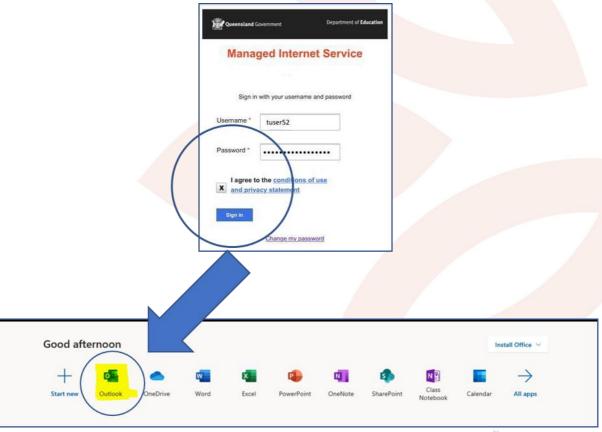

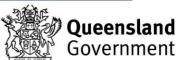